# NMCC 2023 Becoming a 501(c)3

 $\bullet\bullet\bullet$ 

A brief introduction Springdale, Arkansas, July 2023

#### TODAY:

★ Introductions / Who is Living Islands Why be a  $501(c)3$ ★ Services you should sign up for **Rules and Pitfalls**  $\star$  How to register A step-by-step example Questions? Today's<br>Agenda

#### Welcome and who are you?

Living Islands Non-Profit:

- Operating as a registered non-profit organization in the USA since 2013
- Registered non-profit organization in the Marshall Islands since 2015
- Serves all Micronesian communities, here in the USA as well as in the Pacific Region

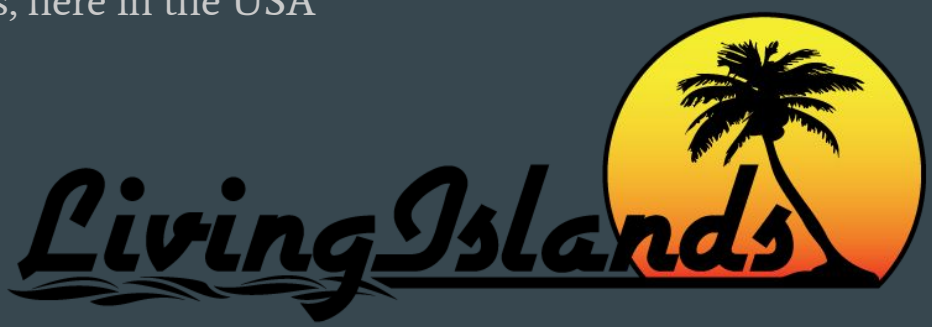

### What is a 501(c)3 corporation?

Officially it only means that the company do not pay taxes to the IRS on its earnings.

In other words, you are doing your work to benefit the greater good, not individual investors.

Un-officially it's used as proof for everyone else that you do charitable work. Companies is *using the IRS* to verify that you are doing charitable work.

#### Why should you become a 501(c)3 corporation?

Because you are a <u>proven</u> charity, *more* people will help you.

- Money (Grants and Donations)
- In-kind Donations
- **Discounts**
- Free Services

#### The biggest reason...

Questions #1: "Are you a 501(c)3"

Many (many) grants and corporations will not support you unless you are a 501(c)3!

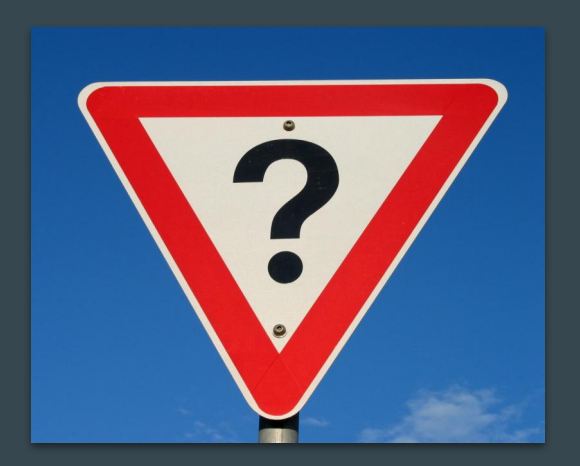

### Do I need discounts and services?

These are some services and stores you should sign up for as soon as you are registered!

- **TechSoup** (Right away! Really!)
	- Google, Microsoft, Adobe, GrantWatch, Discounted PCs
- **●** GuideStar
- **●** Your local rental agencies (Like Penske)

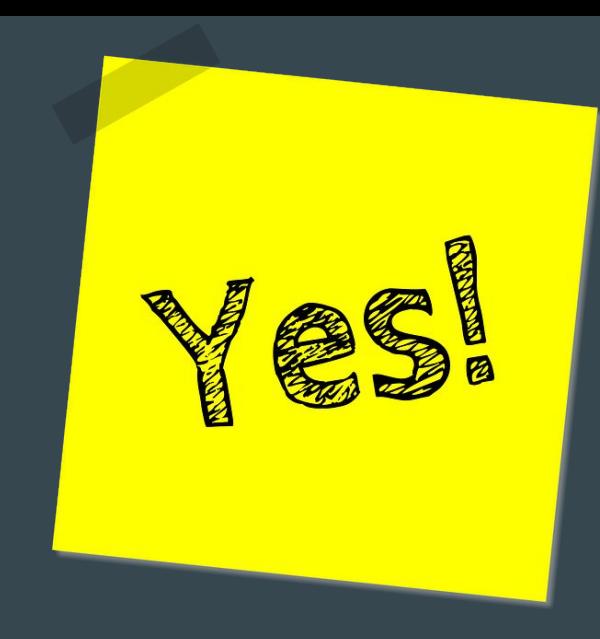

#### In-kind donations?

- Food places like McDonalds and Starbucks
- Your local stores like Safeway and Lowe's

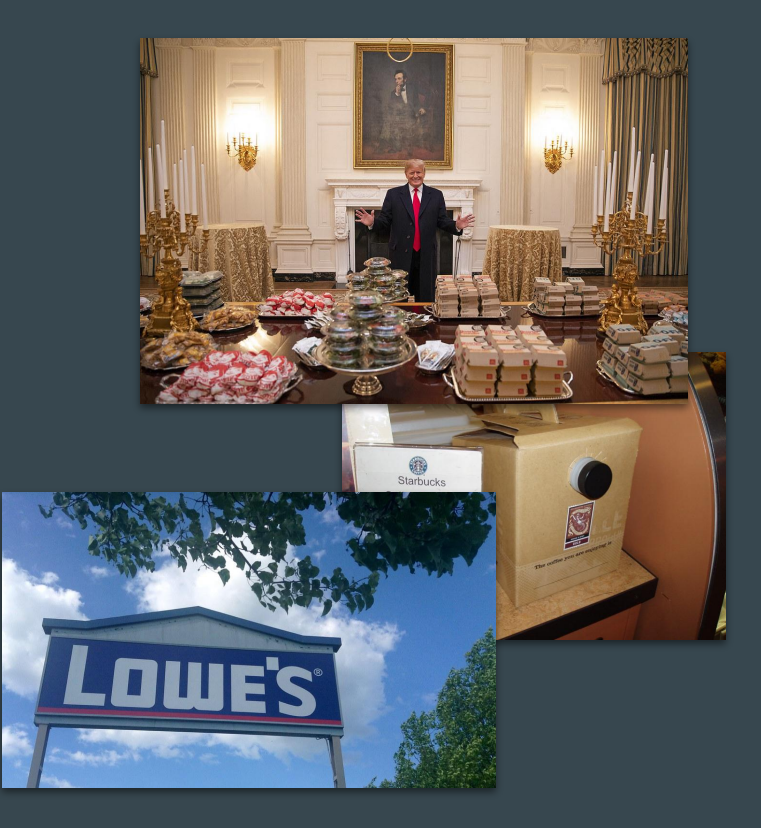

#### It seems difficult?

Are you already doing accounting? Then you are already doing the required work!

But you do have to file taxes (easy), and make a yearly report (very short) to the state.

### Losing your 501(c)3

If you forget, you may lose your 501(c)3 status.

It's HARD WORK to get it back...

File your taxes on time.

Open your letters from the IRS CALL THEM! (They're nice)

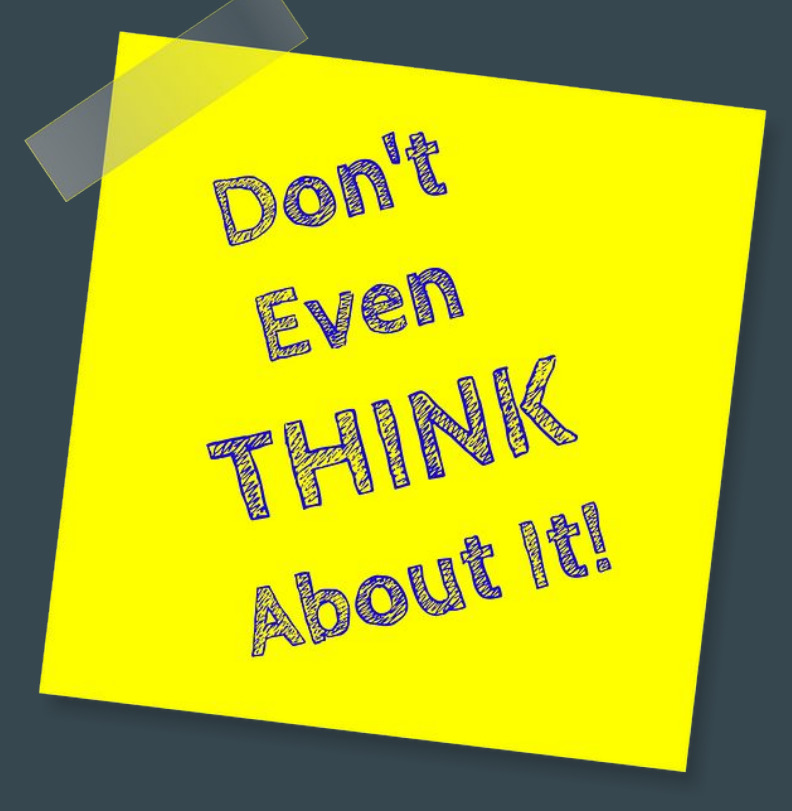

#### Biggest challenges

- 1. Everyone has to learn to keep all the receipts for everything. Public accountability
- 2. No CASH transactions! Papertrail
- 3. It's no longer your organization! If you stop, everything goes to the state (or another 501(c)3)

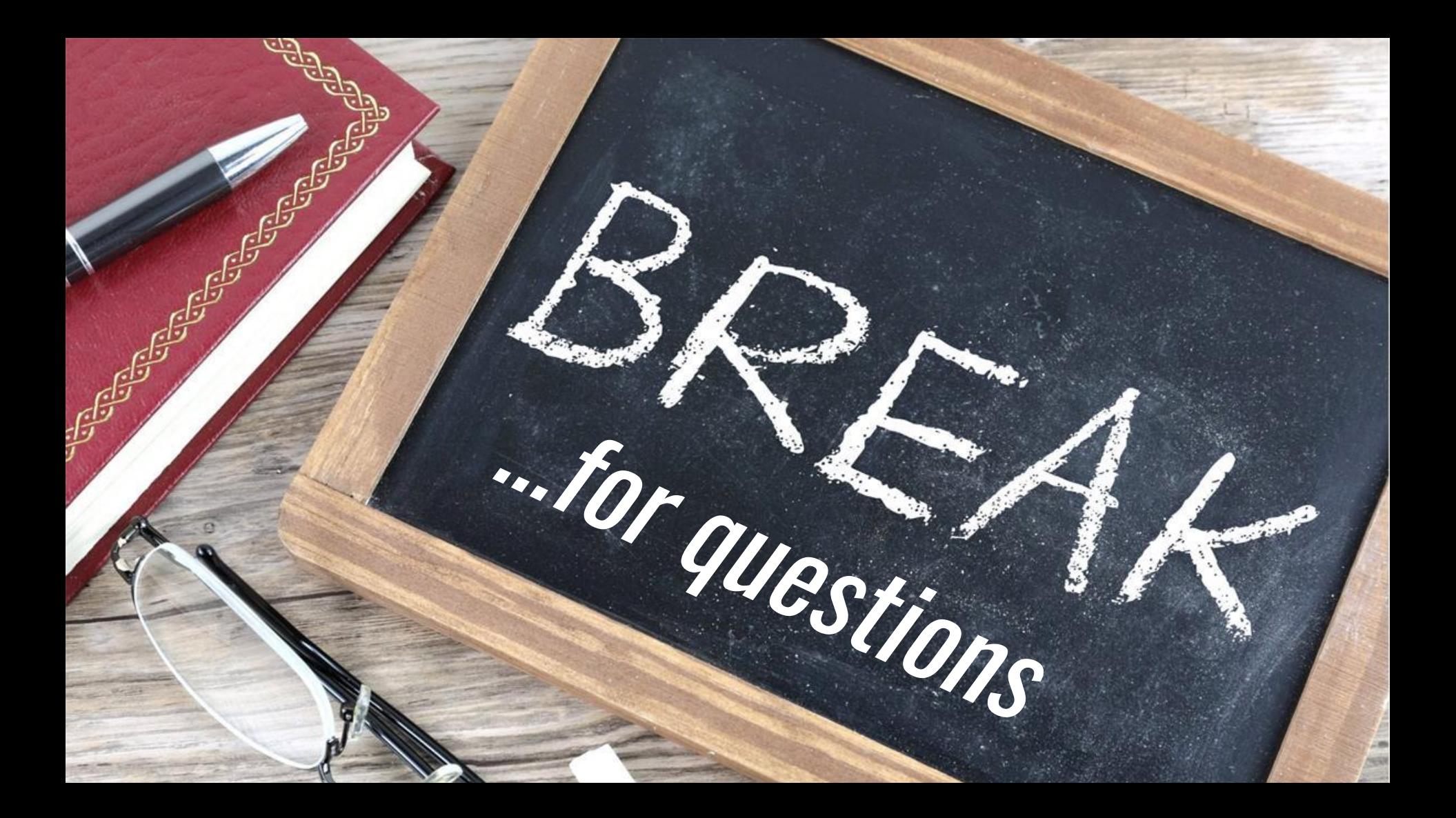

# Let's register!

 If your CBO earn less than **\$50,000 per year!** 

1) Determine the name of your organization.

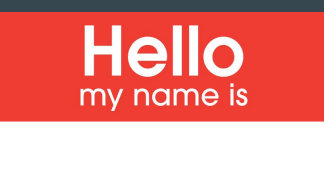

If you don't know it already, then now is the time to decide!

Check if the name is already used in your state: [https://egov.sos.state.or.us/br/pkg\\_web\\_name\\_sr](https://egov.sos.state.or.us/br/pkg_web_name_srch_inq.login) [ch\\_inq.login](https://egov.sos.state.or.us/br/pkg_web_name_srch_inq.login)

Check if someone took all the good domain names:

<https://www.tierra.net/domains>?

## 2) Create a new browser profile if you are using Google Chrome (optional)

The reason for this is that your browsing history and saved password are now separate for the organization, making it easier in the future. It may not seem like a big deal, but it makes everything simpler in the future.

 If you created a Gmail, open google chrome, create a new user. Click the upper right corner, then click "**+ Add**" near the bottom of the menu:

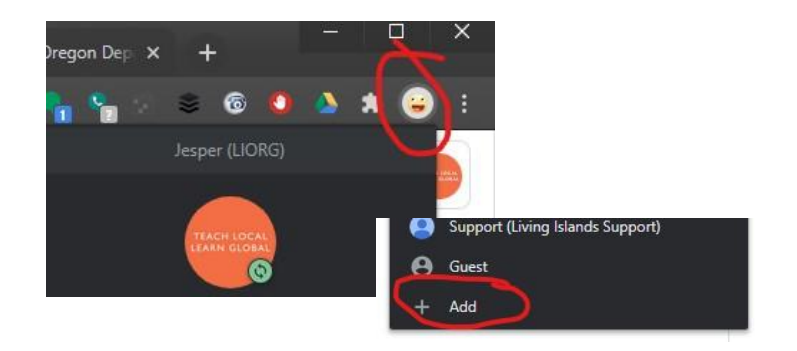

Follow the prompts to create a new profile.

*Do the remaining steps in your new browser profile, if you choose to create one.*

## 3) Create an email account for your organization

It's much easier to create a specific email JUST for everything that has to do with the organization itself.

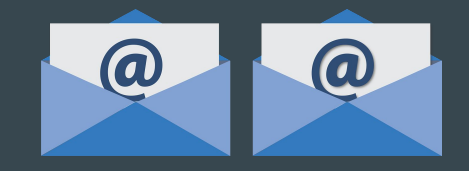

#### **Benefits:**

- You will never have to change email addresses later if someone else takes over.
- Someone else in your organization can use that email and see the history of everything that has happened, etc.
- Information won't "drown" in anyone's personal email.

Make sure you **only** use this email for organizational registrations.

Be vigilant about where you use this email.

A Microsoft Outlook or a Gmail account will work just fine. For this Guide, we assume Google and Gmail.

Name it the same as your organization, so for example, create a Gmail like YourOrganizationName@gmail.com.

### 4) Create an online document for all the information about the organization you are about to collect.

That way you won't forget or lose it!

Pro Hint: You can also use a notebook!

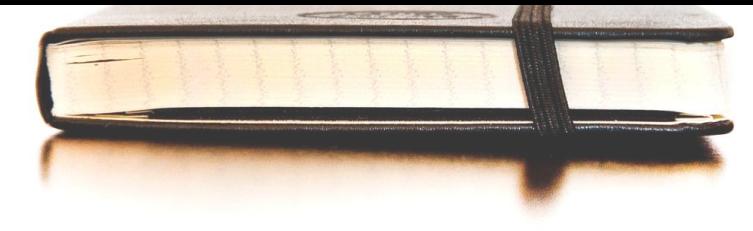

#### Go to<https://drive.google.com/>

Click the big plus  $(+ \text{ New})$ , then click Google Docs.

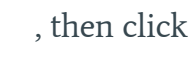

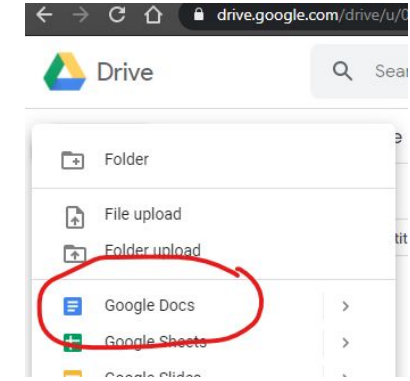

Save all the information in this online document moving forward.

## 5) Determine other information for your organization

This is required by the state…

Who is President of the Board of your Organization?

#### Who is **Treasurer**?

(The treasurer is responsible for making sure the accounting is done and taxes are filed)

- Who is **Secretary**? (The secretary is responsible for all filing of paperwork)
- What is the **Official Address** of the Organization? This cannot be a PO Box.
- What is the **Mailing Address** of the Organization? This can be a PO Box.

Login or cyclica new account to register a new business vacuunt to registers Registry Renew or reinstate your existing business. Renew/Reinstate you now offer email notices for renewals.

### 6) Create an account and form the organization with your state

Let the State know that your organization exists.

Create a **New User** here: <https://secure.sos.state.or.us/cbrmanager/>

The registrations will ask a number of questions about who runs the organization, address, etc. Use the information collected.

Make sure you create a difficult password, **write it down on paper AND in the online document, and save the paper somewhere safe**. Preferable, share it with someone else as well as backup.

Save your Business Registration Number once done as well, and write it in your online document.

**This cost (I believe) \$120. Per year.**

## 7) Register for an EIN number

Employer Identification Number

Monday to Friday, 7 a.m. to 10 p.m. Eastern Standard Time.

Go to the IRS webpage here:

[https://www.irs.gov/businesses/small-businesses-self-empl](https://www.irs.gov/businesses/small-businesses-self-employed/apply-for-an-employer-identification-number-ein-online) [oyed/apply-for-an-employer-identification-number-ein-onlin](https://www.irs.gov/businesses/small-businesses-self-employed/apply-for-an-employer-identification-number-ein-online) [e](https://www.irs.gov/businesses/small-businesses-self-employed/apply-for-an-employer-identification-number-ein-online)

#### Click the **Apply Online Now** button:

#### **Step 3: Submit Your Application**

• After all validations are done you will get your EIN immediately upon completion. You can then download, save, and print your EIN confirmation notice.

**Apply Online Now** 

Follow the prompts. In the end, you will receive an email with the FIN number.

NOW THE BIG ONE…!

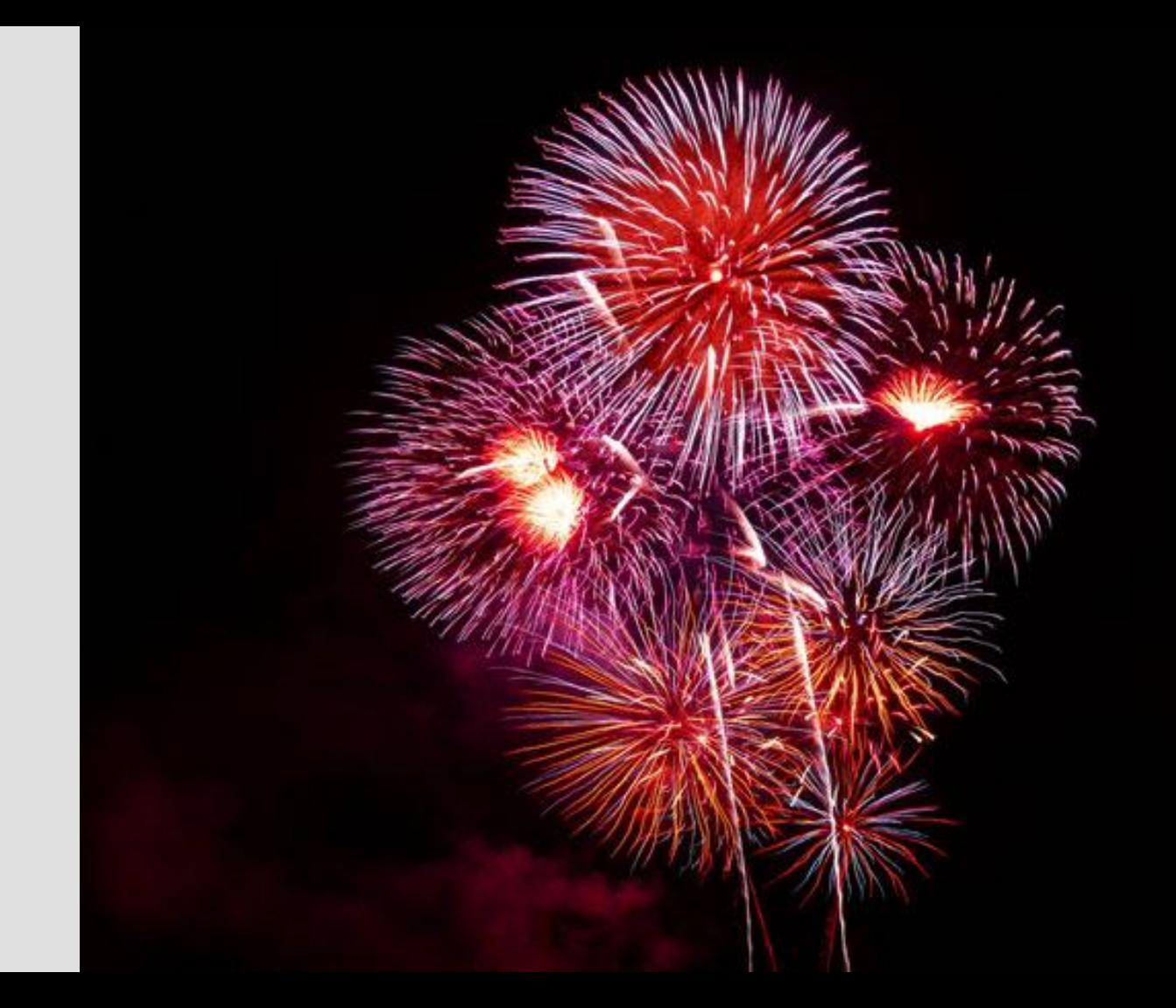

## 8) Register your non-profit with the IRS

Fortunately, it has become extremely streamlined for new nonprofits to register with the IRS Go here to read through the page: <https://www.irs.gov/forms-pubs/about-form-1023-ez>

Print out the PDF with the instructions for filling out the form.

Then read it again.

Once you are ready, the form is submitted electronically from here:

<https://www.pay.gov/public/form/start/62759871>

#### This is the form:

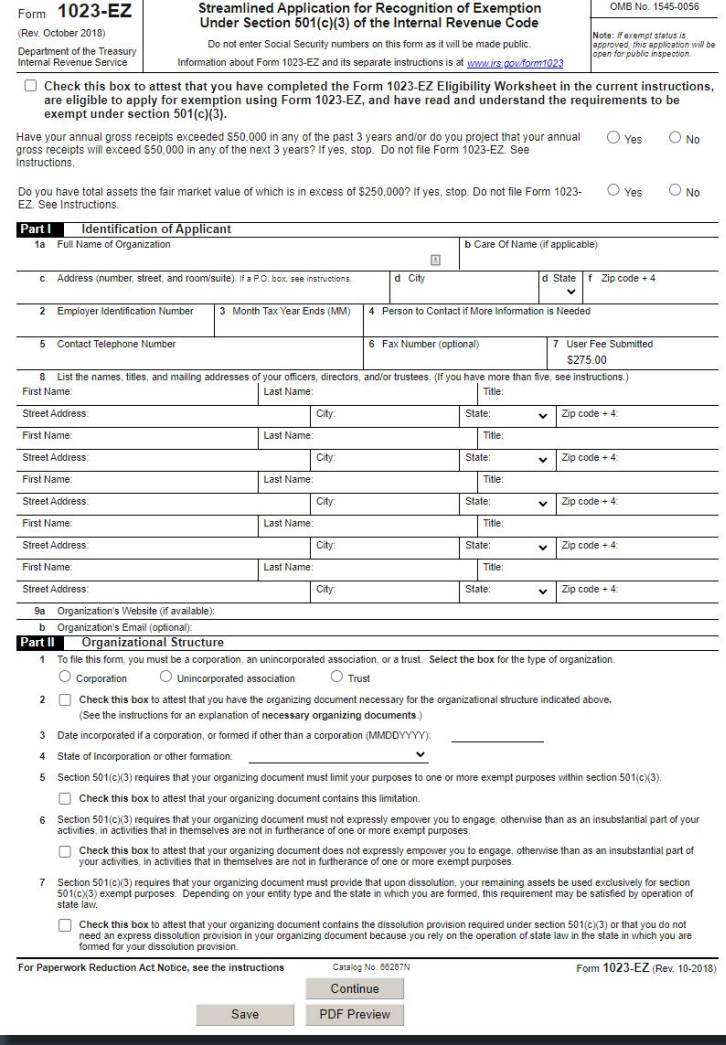

### …that was scary…

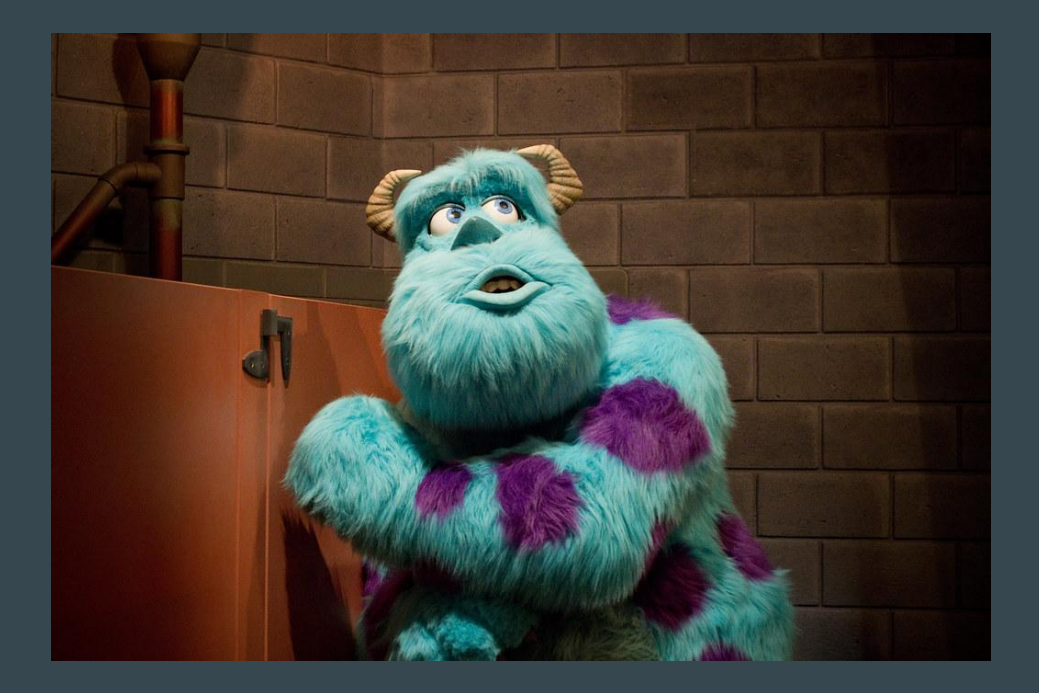

## 9) Save your letter of determination

Once completed, it can take a few weeks to get your "Letter of Determination".

When you DO receive your "Letter of Determination", be aware that this letter is your proof that you are a 501(c)3.

Keep it somewhere safe. Scan it and save it to google docs. Then make a few photocopies. Email a copy of the scan to your closest 10 friends.

#### **Do not lose it**.

Congratulations! **You are now a 501(c)3 register non-profit.**

## 10) Register with your state's Charitable Activities department

All nonprofits in Oregon have to register with the Oregon Department of Justice Charitable Activities.

Go here: <https://justice.oregon.gov/paymentportal/Account/Register>

You have to file your finished 990 Form (Your yearly tax form) with Oregon DOJ every year.

#### CHECK YOUR LOCAL STATE RULES

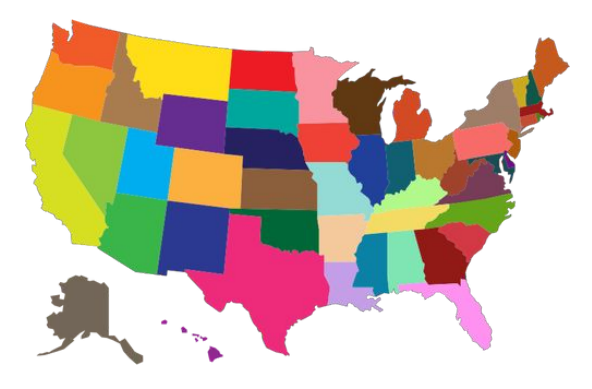

## 11) GuideStar

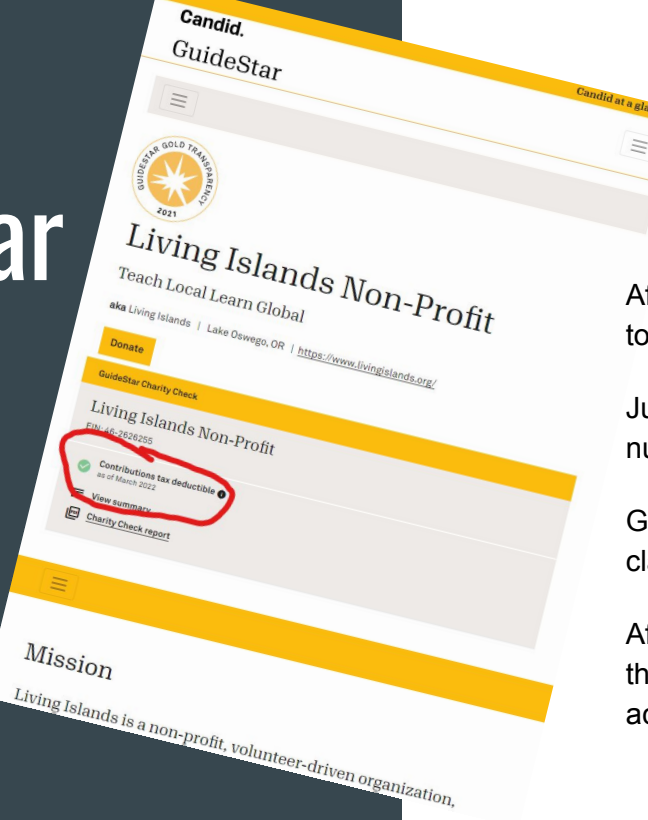

After a while, the IRS will report your Organization to GuideStar [\(https://www.guidestar.org/](https://www.guidestar.org/)).

Just check every day by searching for your EIN number.

Go to their website and create an account. Then claim your organization.

After some verification (which includes emailing them your letter of determination), you will have access to edit your profile.

The number 1 source for donors to check your non-profit status.

## 12) TechSoup

TechSoup is a central place to receive IT and Tech Services for nonprofits

If your organization wants access to free Google Suite or Microsoft Office products it's handled through TechSoup.

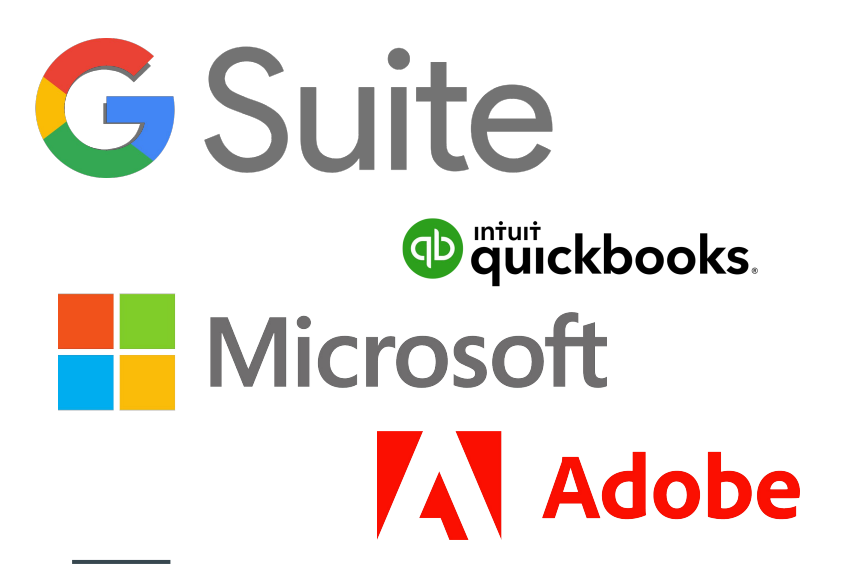

## We got a guide!

We will send it if you email us at: helpdesk@livingislands.org

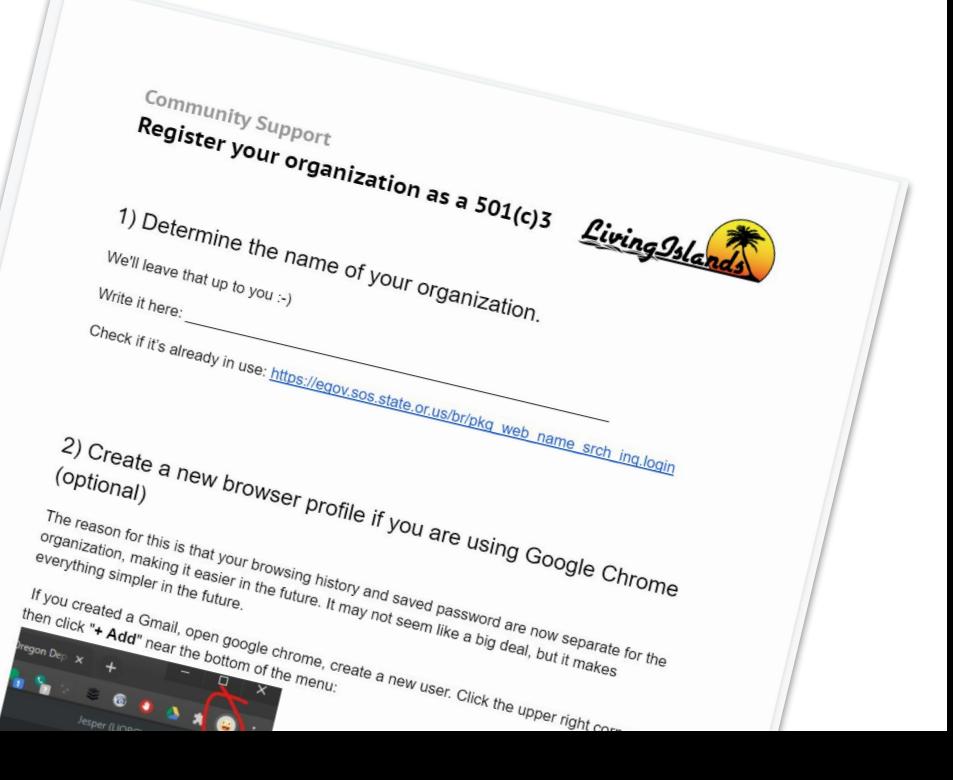

#### Final reminders

- ❏ Print out the guide
- One step at a time really don't feel rushed
- ❏ Don't guess, it's harder to change wrong information later
- ❏ **Ask, verify, double-check**

Feel free to ask questions, we are here to help!

It's been part of Living Islands mission to help other nonprofits with technology and logistics for close to 7 years now.

### Questions? …and our contact Information.

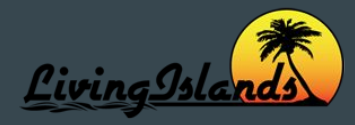

If you have any questions, comments, or anything else, please write [helpdesk@livingislands.org](mailto:helpdesk@livingislands.org) or visit<https://livingislands.zendesk.com/>

Kianna: [kianna@livingislands.org](mailto:kianna@livingislands.org)

Jesper: [jesper@livingislands.org](mailto:jesper@livingislands.org)

Please visit<https://livingislands.org/> to learn more about our work, and if our guide helped you at all, please consider donating to our work at<https://livingislands.org/donate/> or by check to Living Islands Non-Profit, PO Box 366, Lake Oswego, OR 97034